8/18/2006

Size : 11x14 inches

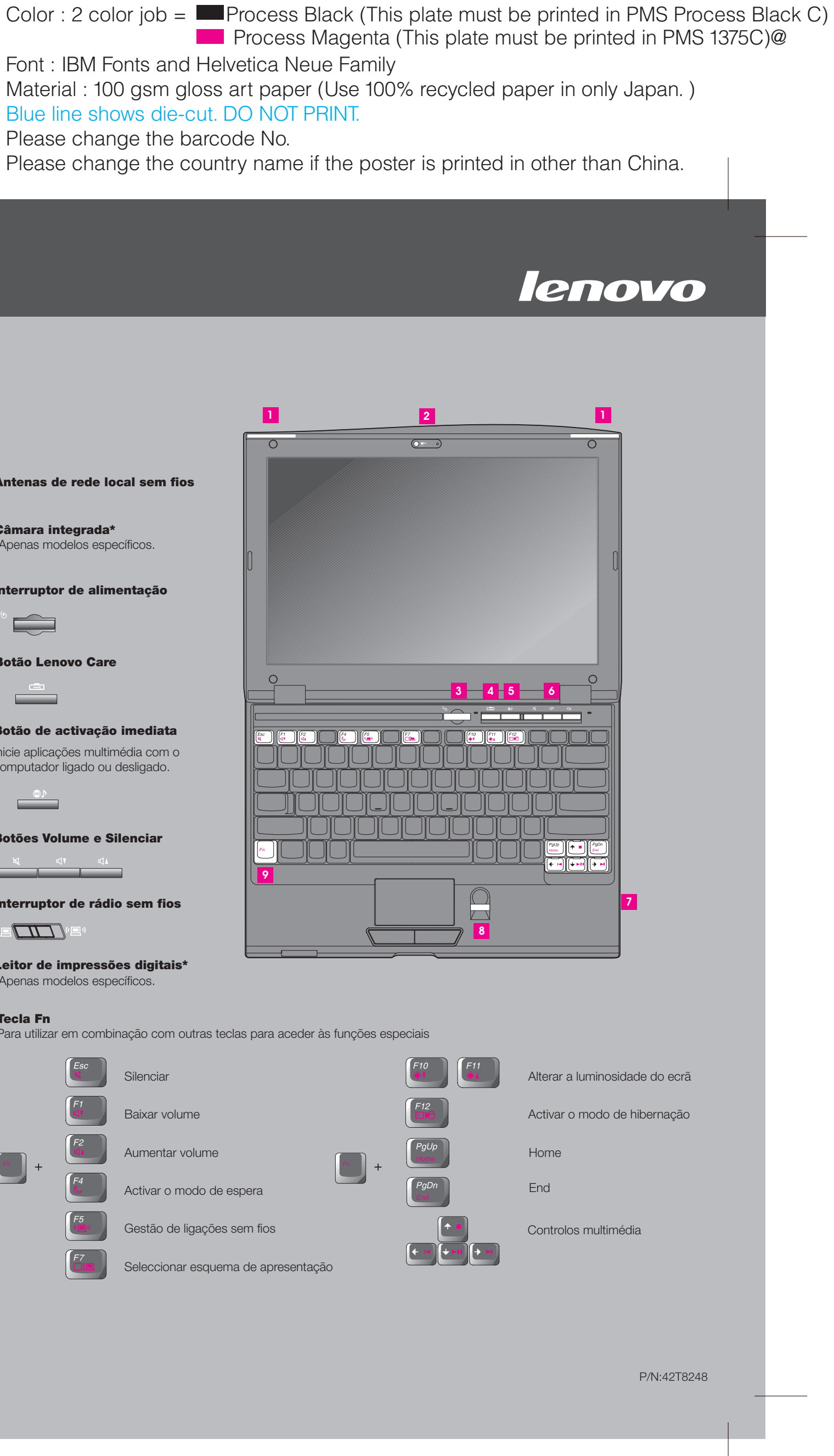

Font : IBM Fonts and Helvetica Neue Family Material : 100 gsm gloss art paper (Use 100% recycled paper in only Japan.) Blue line shows die-cut. DO NOT PRINT. Please change the barcode No. Please change the country name if the poster is printed in other than China.

# Lenovo 3000

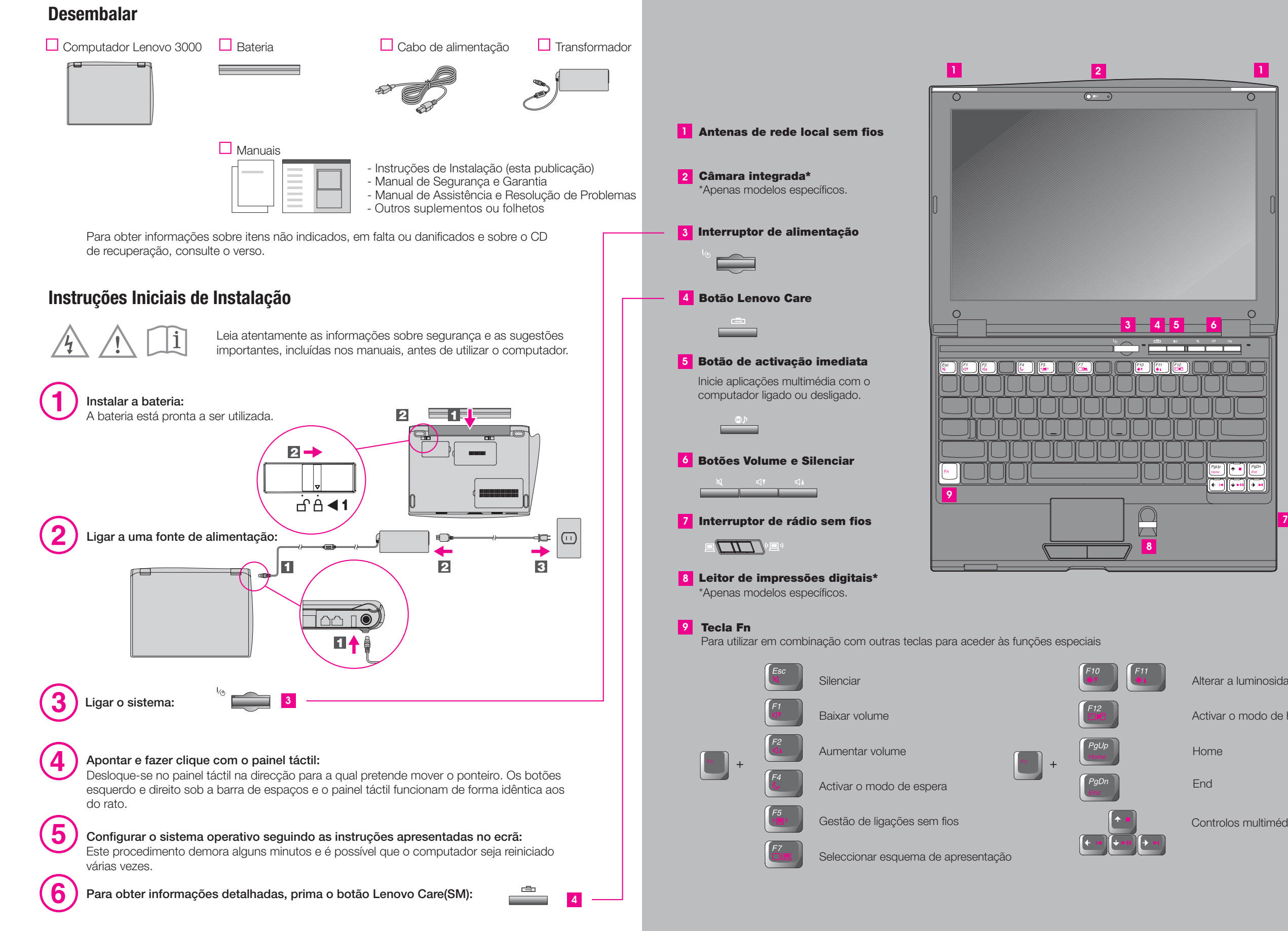

## Lenovo 3000 V100 Setup Poster P/N 42T8248

### Lenovo 3000 V100 Setup Poster P/N 42T8248 8/18/2006

Size : 11x14 inches

Color : 2 color job =  $\blacksquare$  Process Black (This plate must be printed in PMS Process Black C)

#### **Access Help ?**

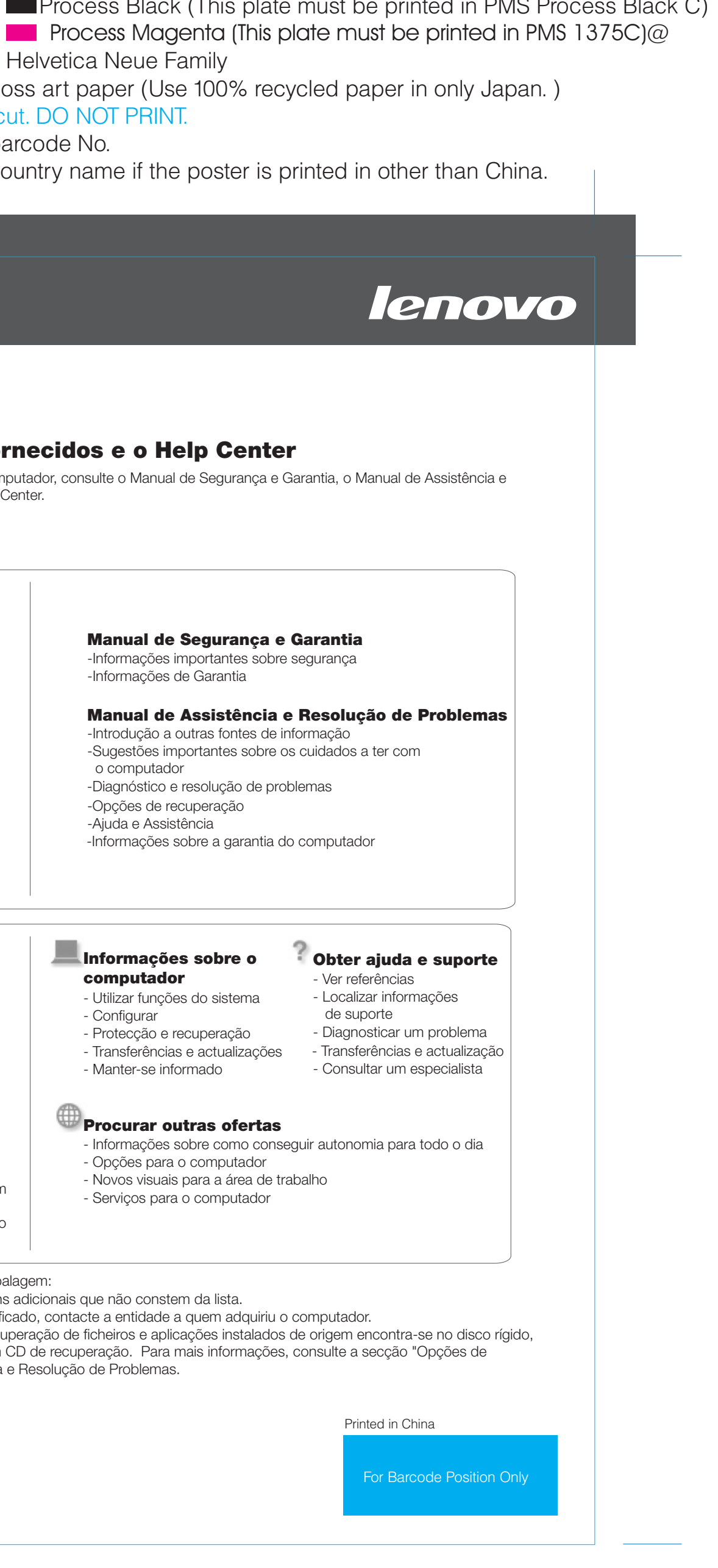

Font : IBM Fonts and Helvetica Neue Family Material : 100 gsm gloss art paper (Use 100% recycled paper in only Japan.) Blue line shows die-cut. DO NOT PRINT. Please change the barcode No. Please change the country name if the poster is printed in other than China.

## Lenovo 3000

### **Lenovo Care**

#### **Access Connections**

#### **Presentation Director**

#### **Rescue and Recovery**

#### **Message Center**

O botão Lenovo Care proporciona ao utilizador um conjunto de informações e ferramentas que ajudam a configurar, compreender, manter e tirar o máximo partido do seu computador.

O Presentation Director permite planear e efectuar apresentações com confiança, mesmo fora do escritório.

O Message Center apresenta mensagens de informação sobre o software préinstalado no computador. O Message Center faculta também mensagens sobre as novas actualizações disponíveis para manter o computador actualizado.

O Access Help é um manual online completo que fornece respostas à maioria das questões dos utilizadores sobre o computador, ajuda na configuração de funções e ferramentas pré-instaladas ou na resolução de problemas.

#### **Help Center**

O Help Center é um manual online que fornece informações sobre o computador. O Help Center fornece igualmente informações de ajuda e suporte, a par de outras ofertas.

> Todos os direitos reservados. Copyright Lenovo 2006.

**Para obter mais informações, prima o botão Lenovo Care:**

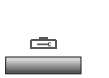

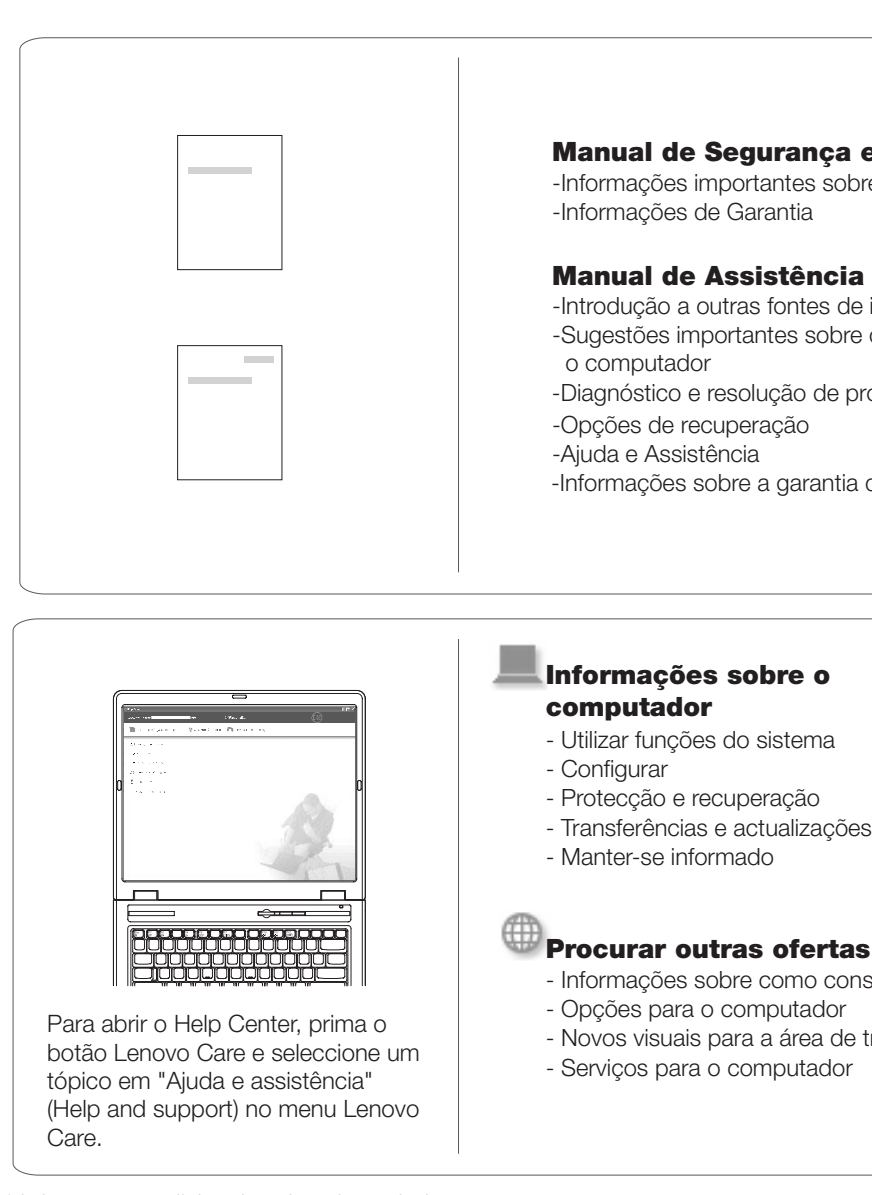

Ao premir o botão Lenovo Care no teclado, abre o menu Lenovo Care. Para obter mais informações sobre tecnologias e outros itens, seleccione um tópico em "Ajuda e assistência (Help and support)", no menu Lenovo Care, e escreva uma palavra no campo de procura por palavra-chave.

> Access Connections permite comutar, de forma transparente, entre ambientes com e sem fios, bem como gerir automaticamente as definições de segurança, impressoras, página inicial e outras definições específicas da localização.

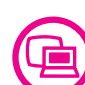

((≪

O Rescue and Recovery inclui um conjunto de ferramentas de recuperação para ajudar o utilizador a diagnosticar problemas, obter ajuda e recuperar rapidamente de bloqueios do sistema, mesmo que o sistema operativo principal não seja iniciado e não seja possível contactar a equipa de suporte.

#### **Utilizar os manuais fornecidos e o Help Center**

Para obter mais informações sobre o computador, consulte o Manual de Segurança e Garantia, o Manual de Assistência e Resolução de Problemas ou abra o Help Center.

\* Informações adicionais sobre desembalagem:

1) Alguns modelos poderão incluir itens adicionais que não constem da lista. 2) Se faltar algum item ou estiver danificado, contacte a entidade a quem adquiriu o computador. 3) Tudo o que é necessário para a recuperação de ficheiros e aplicações instalados de origem encontra-se no disco rígido, eliminando assim a necessidade de um CD de recuperação. Para mais informações, consulte a secção "Opções de recuperação", no Manual deAssistência e Resolução de Problemas.